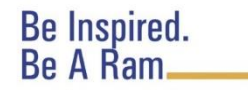

## **COLLEGIATE ONLINE REGISTRATION QUICK GUIDE**

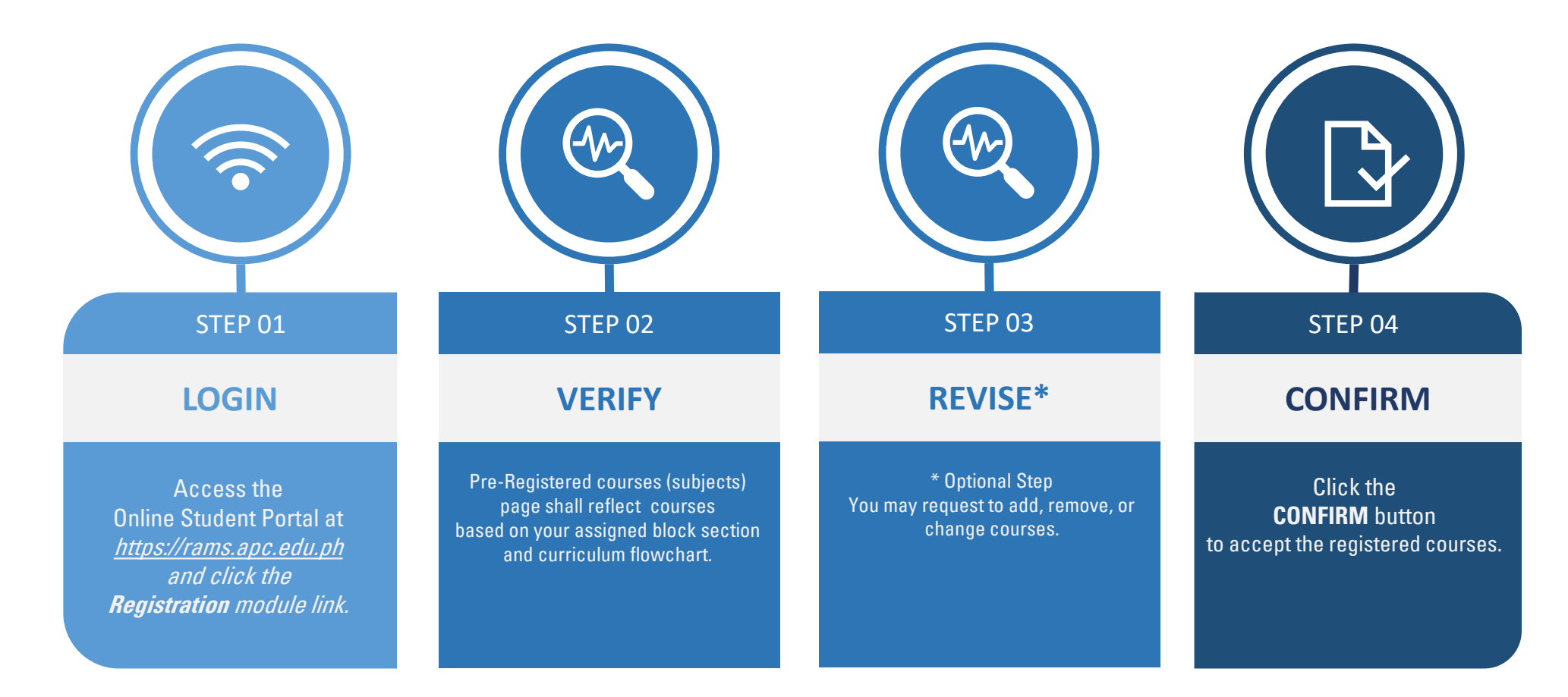

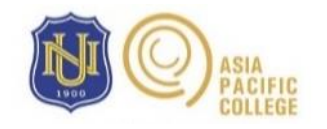

OFFICE OF THE REGISTRAR registrar@apc.edu.ph | 8852-9232 local 103

# **COLLEGIATE ONLINE PRE-REGISTRATION PERIOD**

## 3 rd Trimester, AY 2020-2021 | February 15 – 27, 2021

### **ONLINE PRE-REGISTRATION PROCEDURES :**

- **A. LOG-IN :** Access the student portal at [https://rams.apc.edu.ph](https://rams.apc.edu.ph/) and click the **Registration** module link.
- **B.** VERIFY: Pre-Registered courses (subjects) page shall reflect pre-registered courses based on your assigned block section and curriculum flowchart.
- **REVISE\*** : You may skip this process if not adding or removing courses.
	- **1. To add a course**: Click the **Add Subject** button and select the course that you wish to add. Indicate reason for adding in the Remarks section, then click the **Add** button.
	- **2. To remove a course or change section**: Click the **Modify Subject** button and select either **Change** or **Remove** action. Indicate the reason for removing the course or changing section, then click the **Modify** button.
	- 3. Click **Save** to commit the changes and wait for the approval of your Executive Director.
- **D. CONFIRM**: Click the **CONFIRM** button to accept the registered courses.
	- Save a copy of your Registration and Initial Assessment

#### **ONLINE ENROLLMENT REMINDERS:**

Online enrollment will be on March 16 - 19, 2021. This facility will only be available to students without clearance issues. You can view your clearance status through the **My Clearance** module at [https://rams.apc.edu.ph.](https://online.apc.edu.ph/) Settlement and compliance with clearance matters should be done immediately.

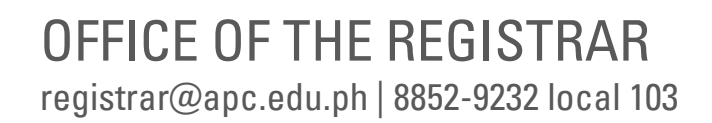

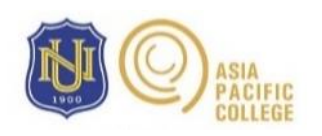